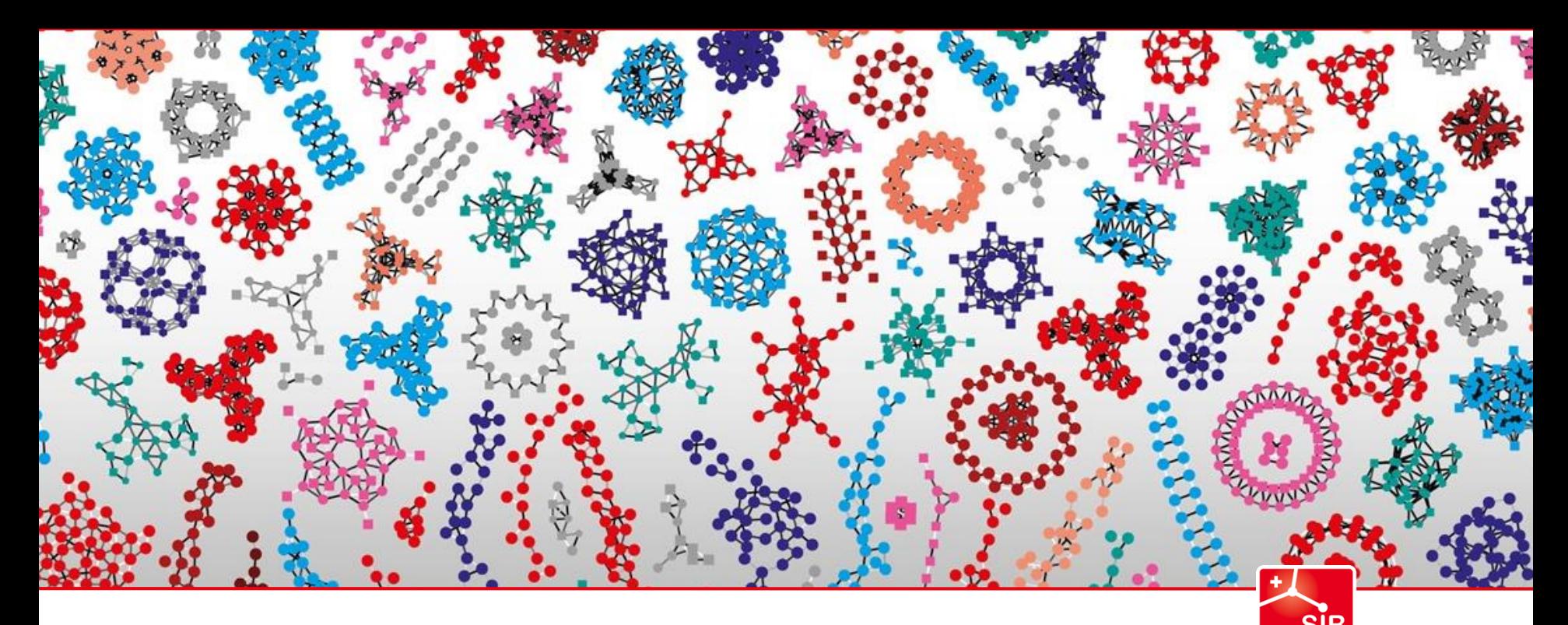

Swiss Institute of<br>Bioinformatics

# **SPARQLing neXtProt data**

SWAT4HCLS, Edinburgh, United Kingdom Monique Zahn

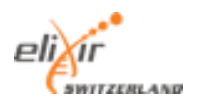

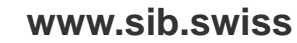

## **Overview**

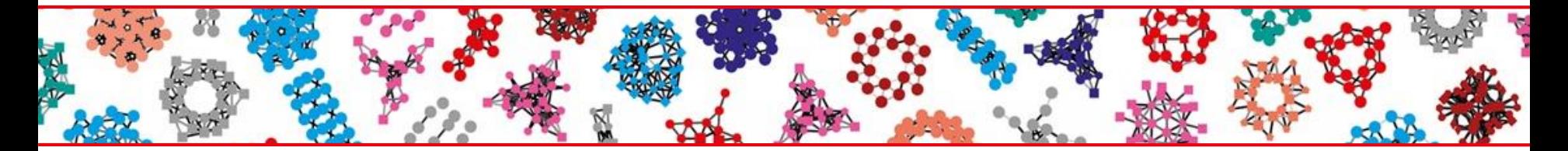

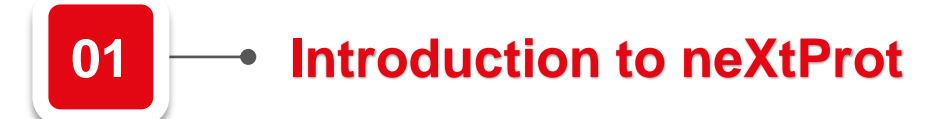

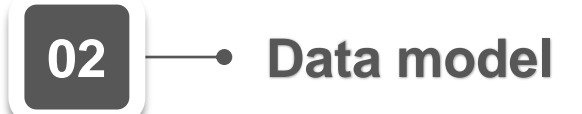

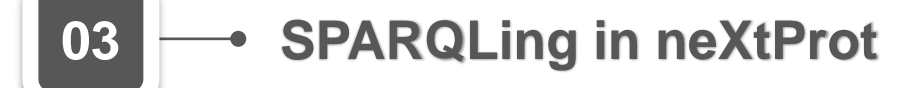

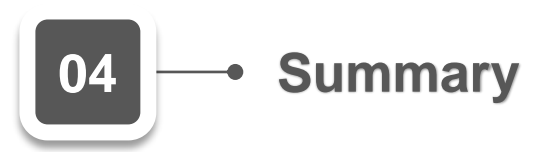

### neXtProt – the SIB knowledgebase on human proteins

#### https://www.nextprot.org/

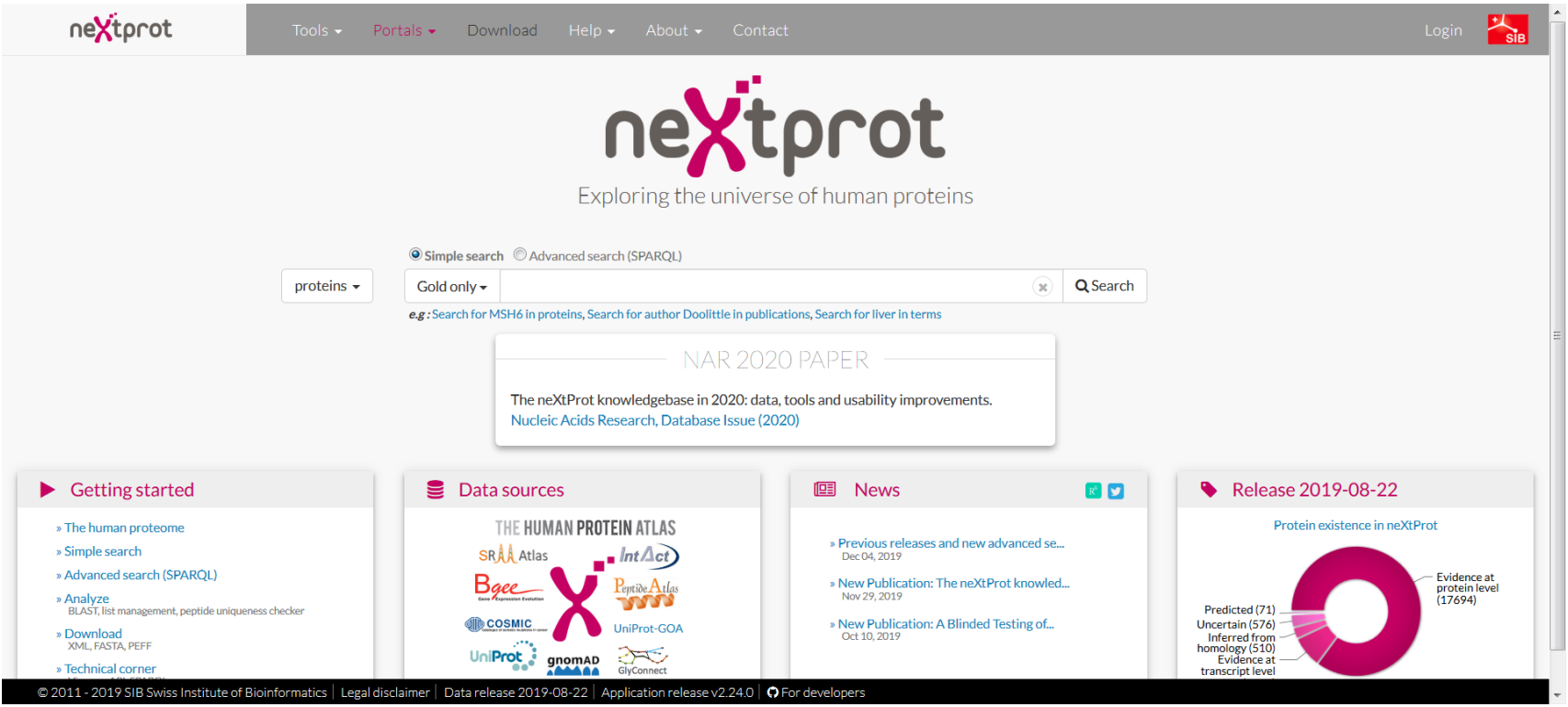

### Data sources

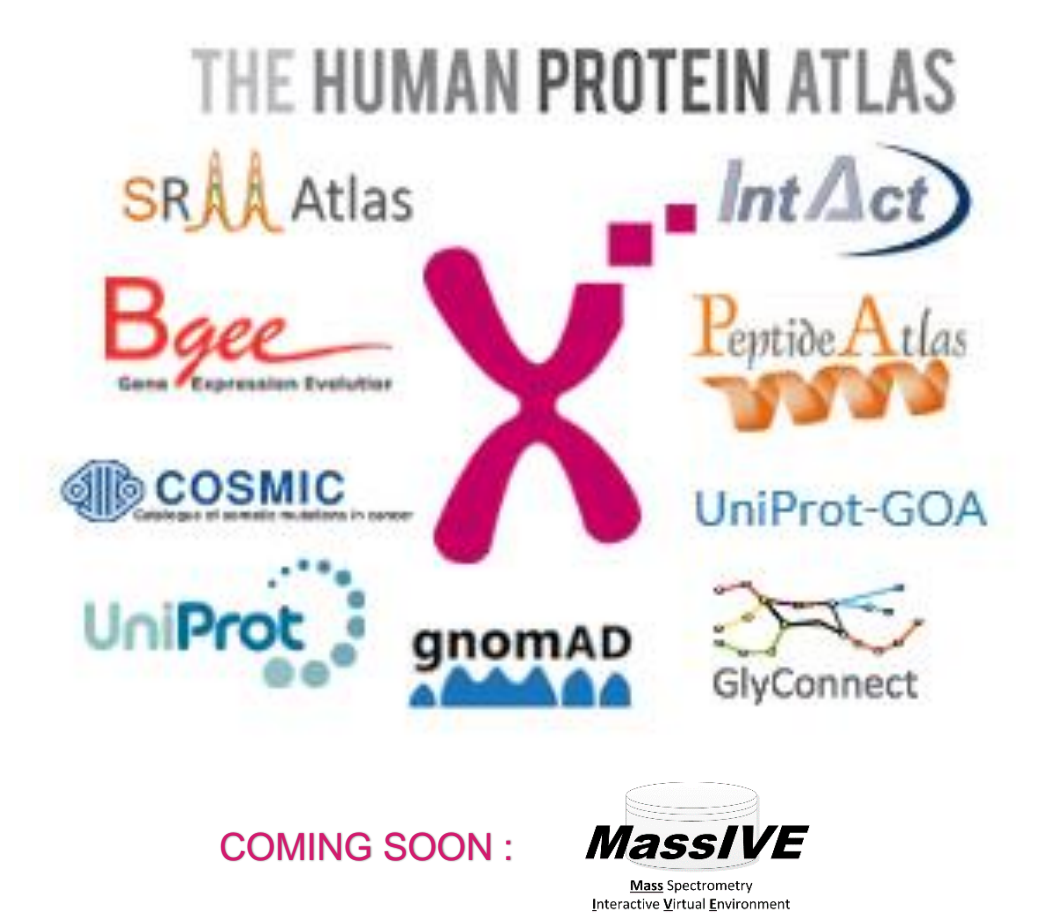

"We stand on the shoulders of giants."

### Improved coverage through data integration

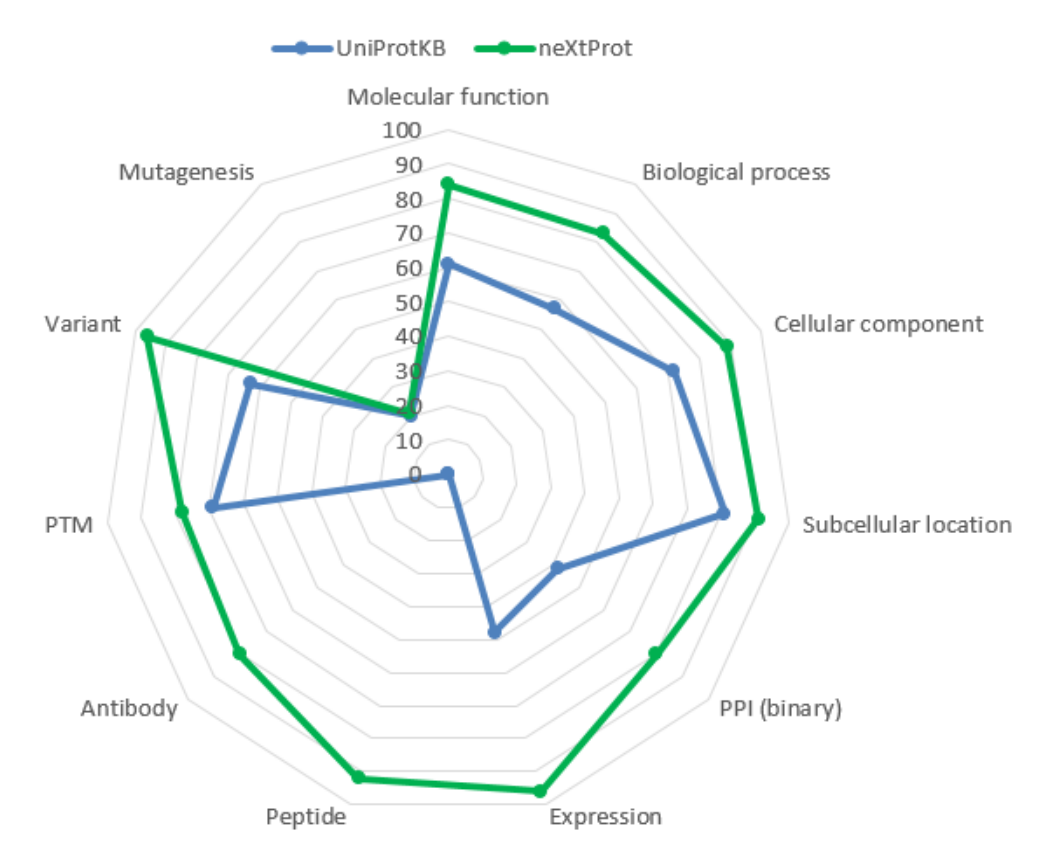

#### Coverage in UniProt vs neXtProt

### Data on human proteins

### https://www.nextprot.org/entry/NX\_P01308/

### **Views**

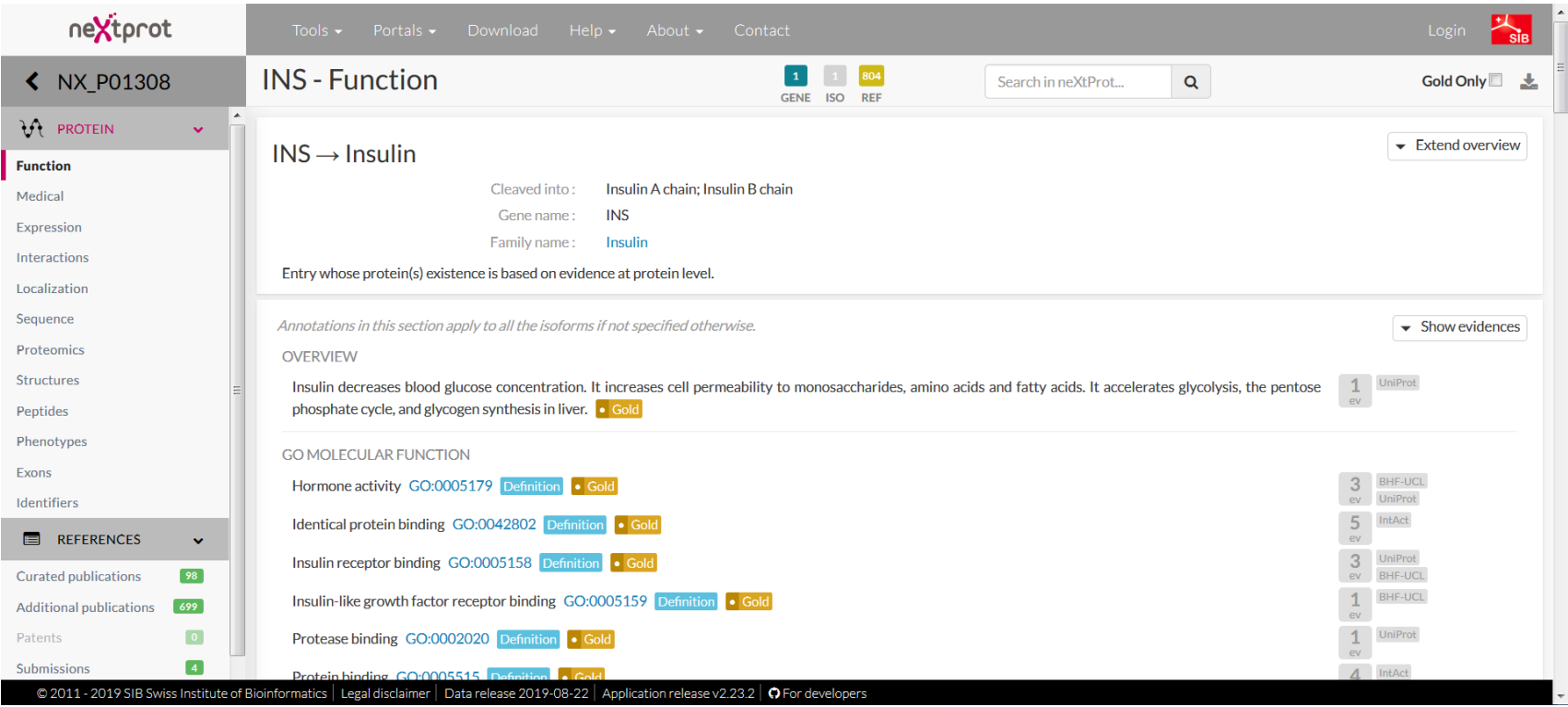

### Types of data (1)

### https://www.nextprot.org/entry/NX\_P01308/

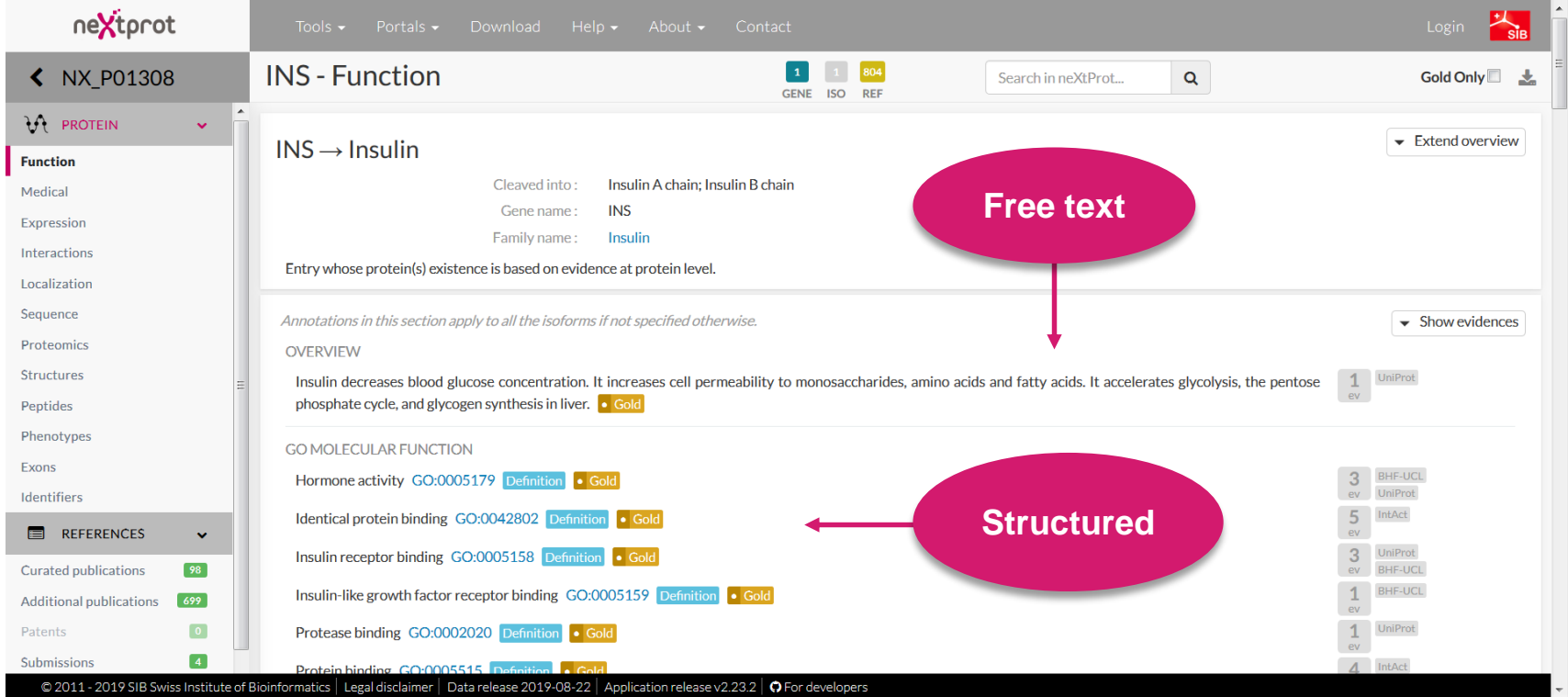

### Types of data (2)

### https://www.nextprot.org/entry/NX\_P01308/sequence

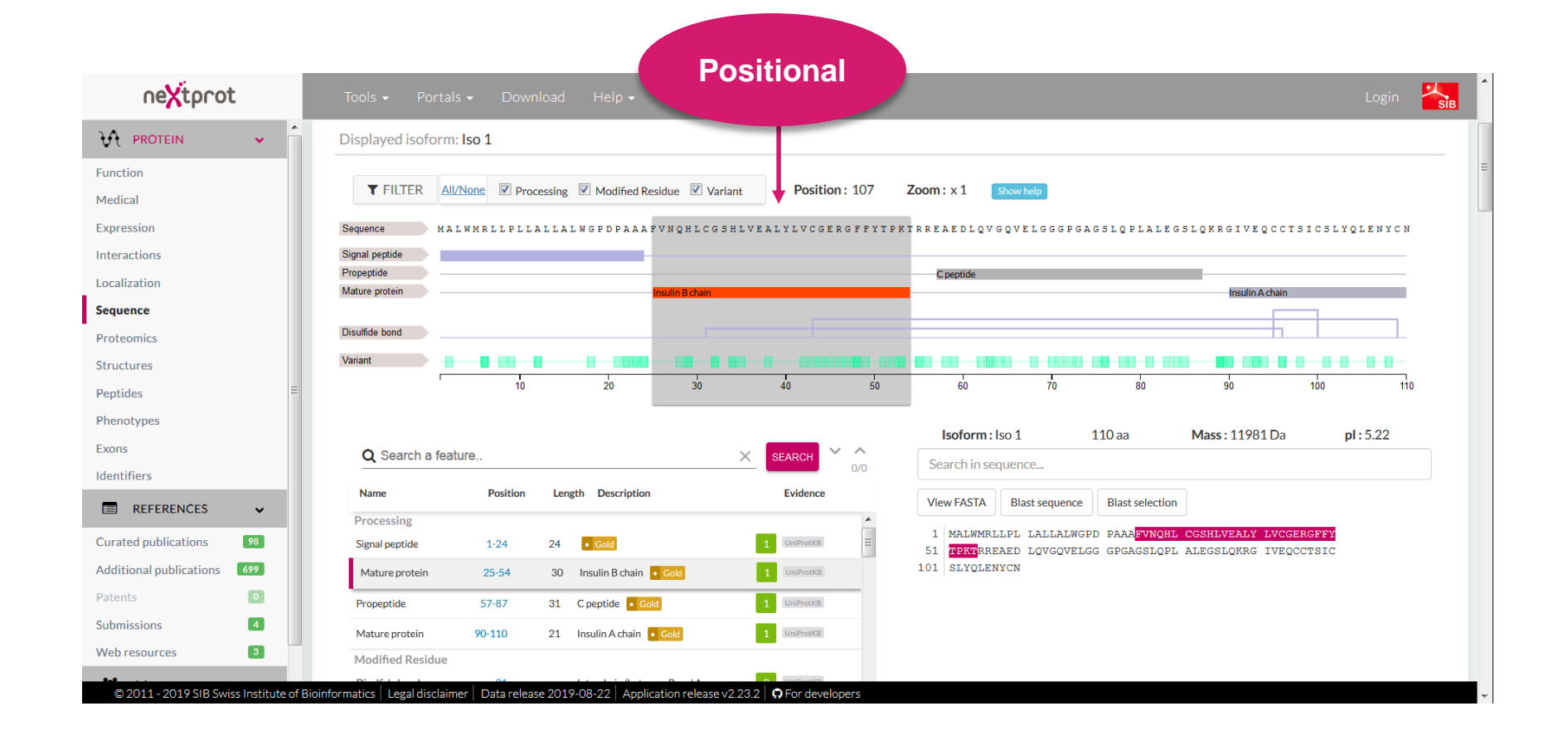

## **Overview**

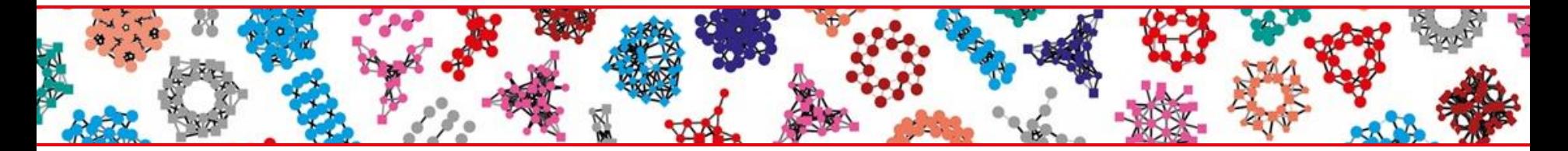

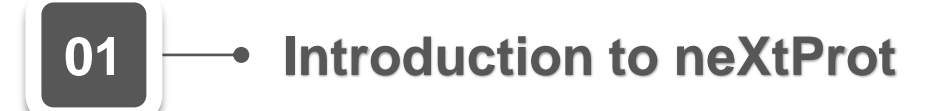

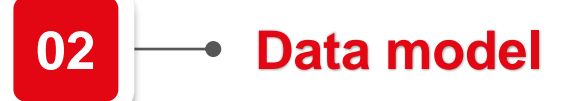

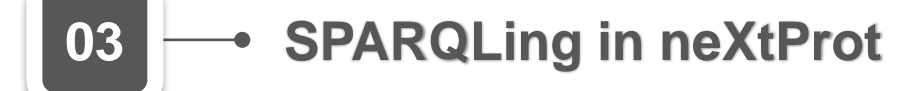

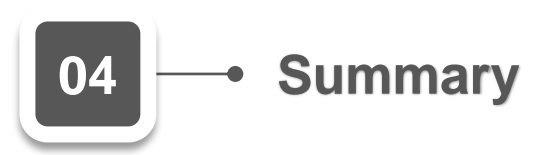

### Data model

#### https://www.nextprot.org/help/data-model

#### **References**

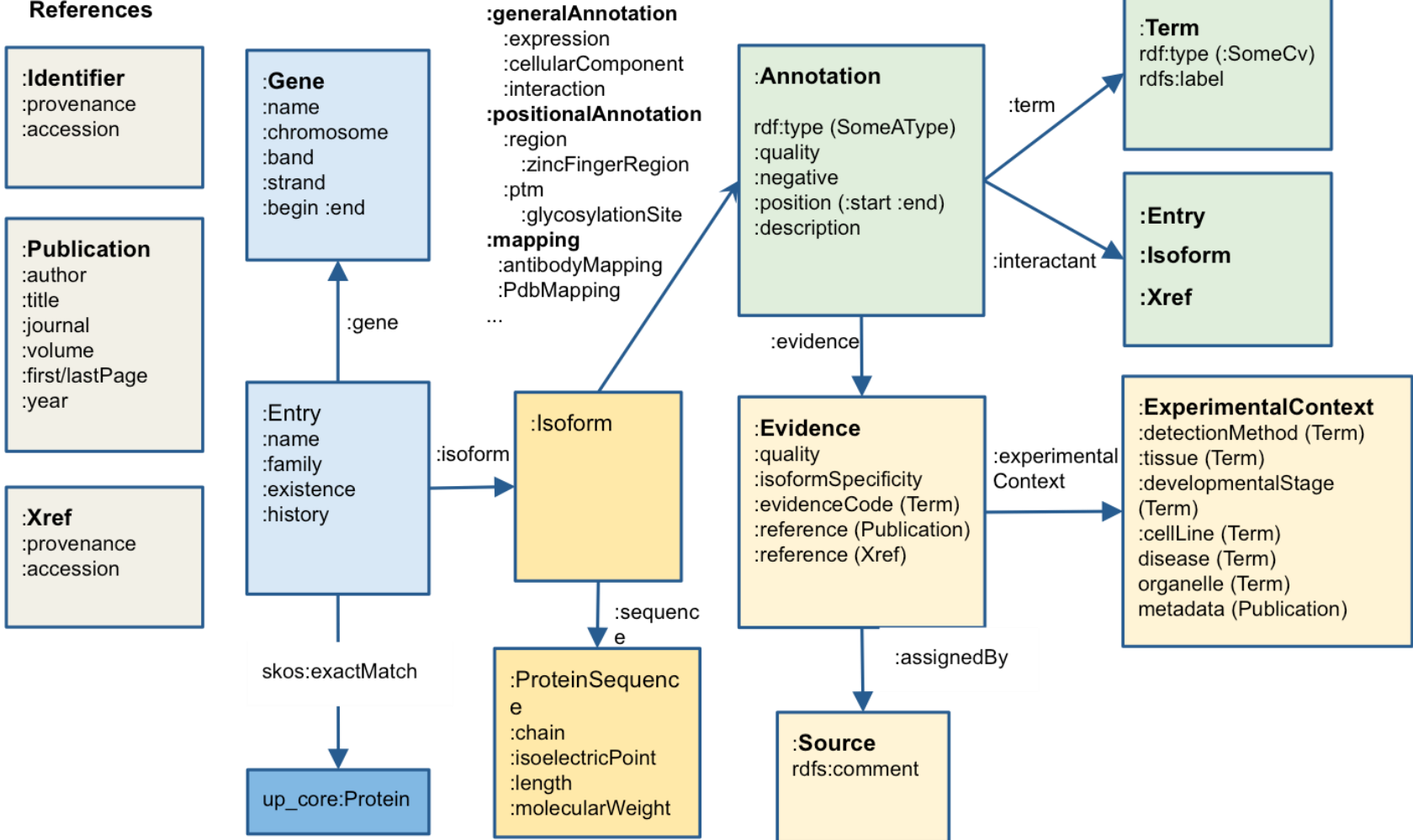

#### Single interoperable model (RDF)

### Types of data

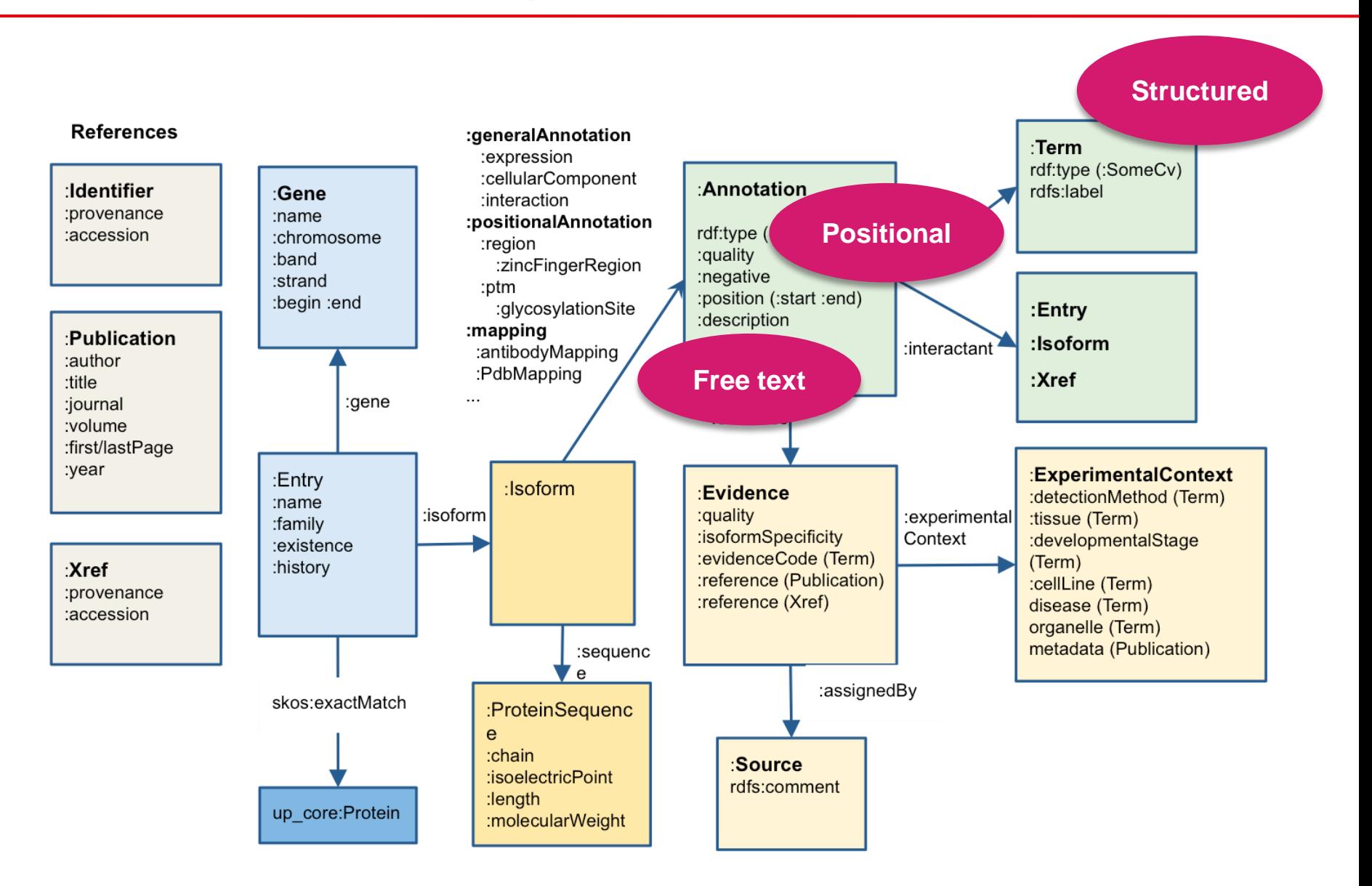

### Distinguishing features

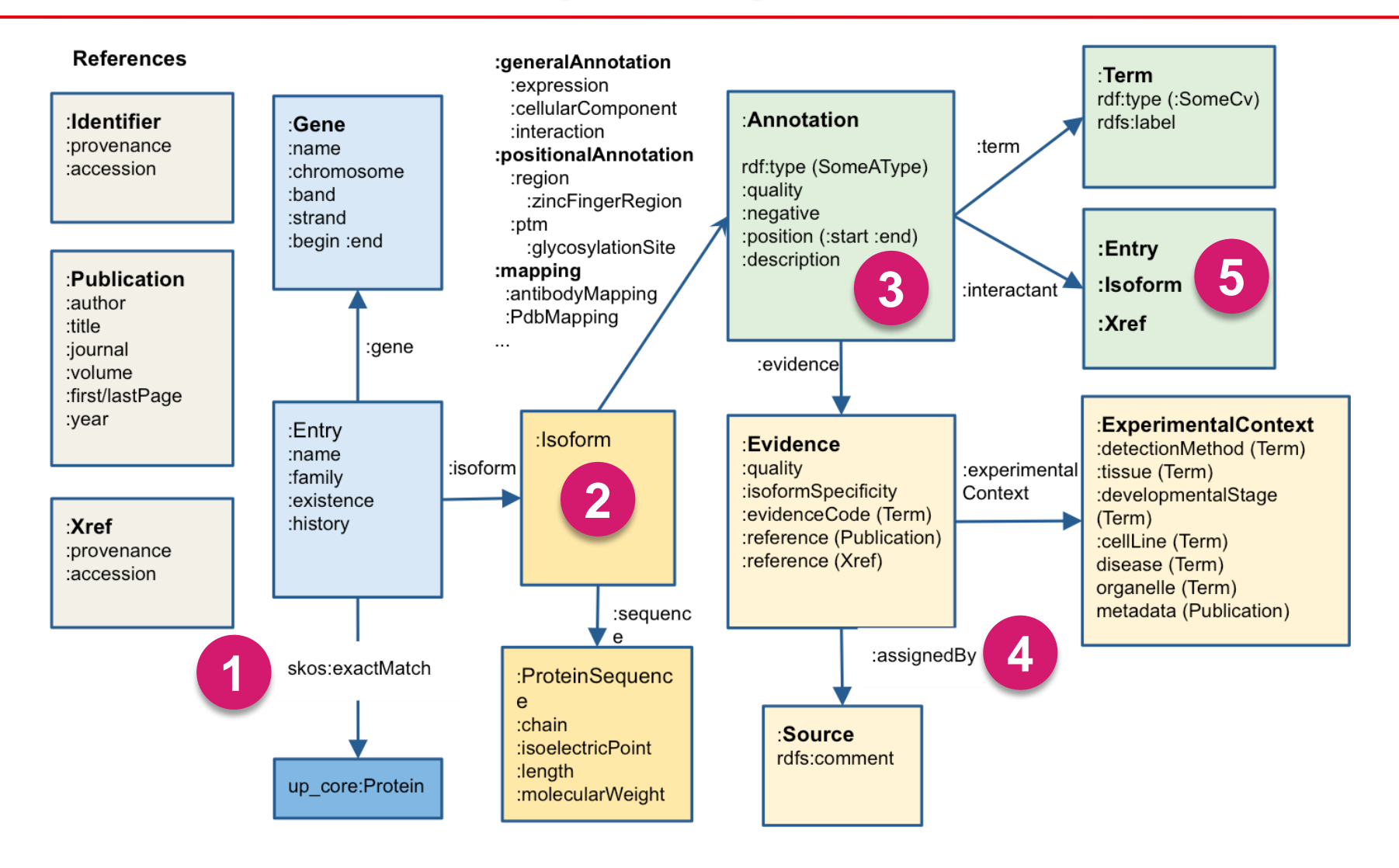

## **Overview**

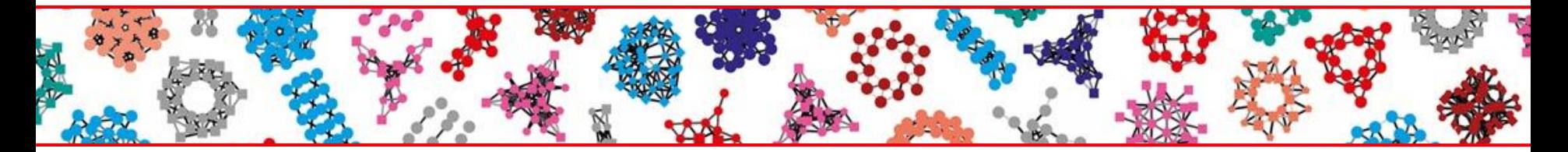

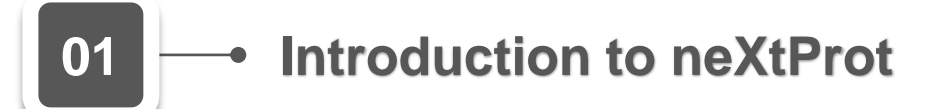

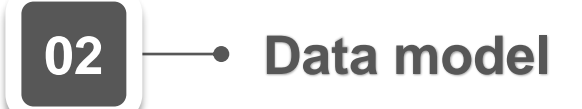

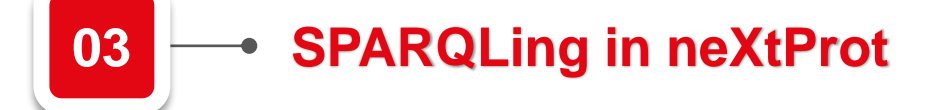

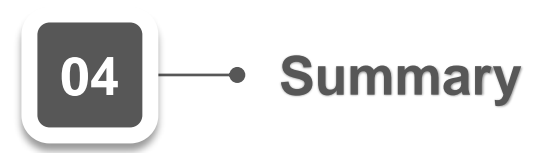

### SPARQL user interfaces

#### https://www.nextprot.org/

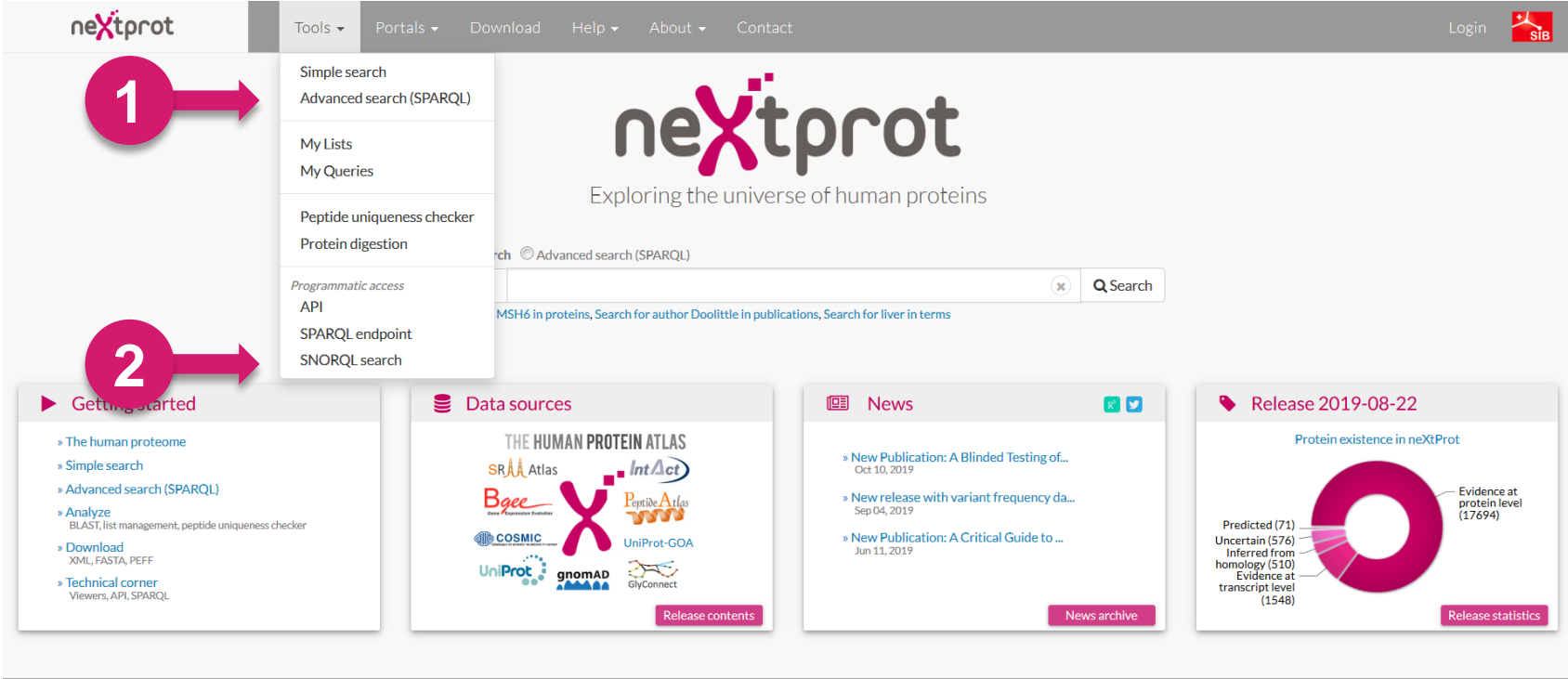

https://www.nextprot.org Swiss Institute of Bioinformatics | Legal disclaimer | Data release 2019-08-22 | Application release v2.23.2 | O For developers

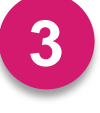

**3** SPARQL endpoint : <https://api.nextprot.org/sparql> (SERVICE https://sparql.nextprot.org)

### neXtProt Advanced Search

#### **Find answers to complex questions:**

- 1. Proteins whose genes are on chromosome 13 and are associated with a disease
- 2. Proteins with at least one variant of the types "A->R" or "R->A"
- 3. Proteins with alternative acetylation or Ubl conjugation (SUMO or Ubiquitin) at the same positions
- 4. Proteins with at least two antibodies available from Human Protein Atlas that have associated tissue expression annotations from immunohistochemistry studies

These queries cannot be performed using the simple search.

### neXtProt Advanced Search

https://www.nextprot.org/proteins/search?mode=advanced

#### Retrieve **entries** matching criteria

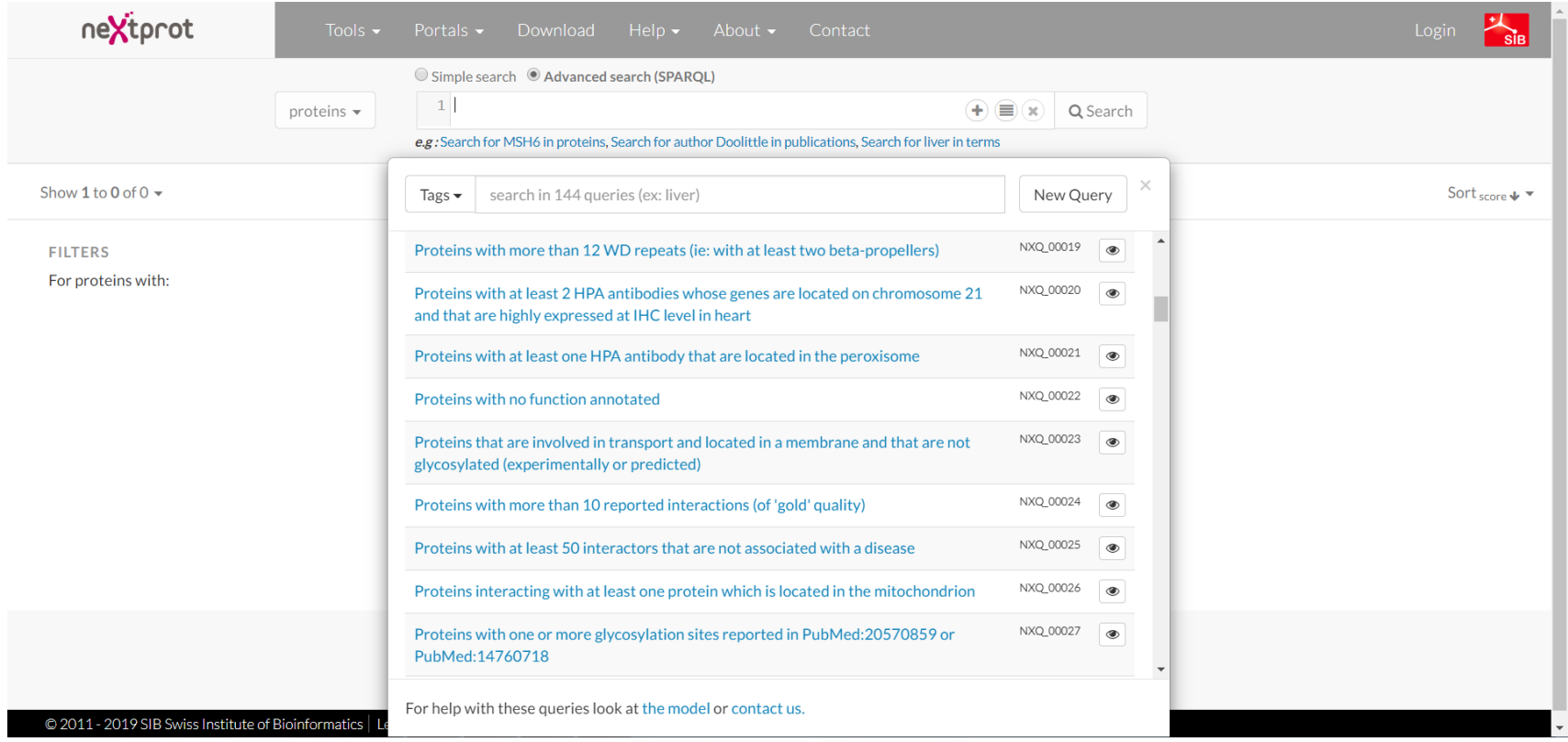

### Advanced Search results

https://www.nextprot.org/proteins/search?mode=advanced&queryId=NXQ\_00022

#### NXQ\_00022 **Proteins** with no function annotated

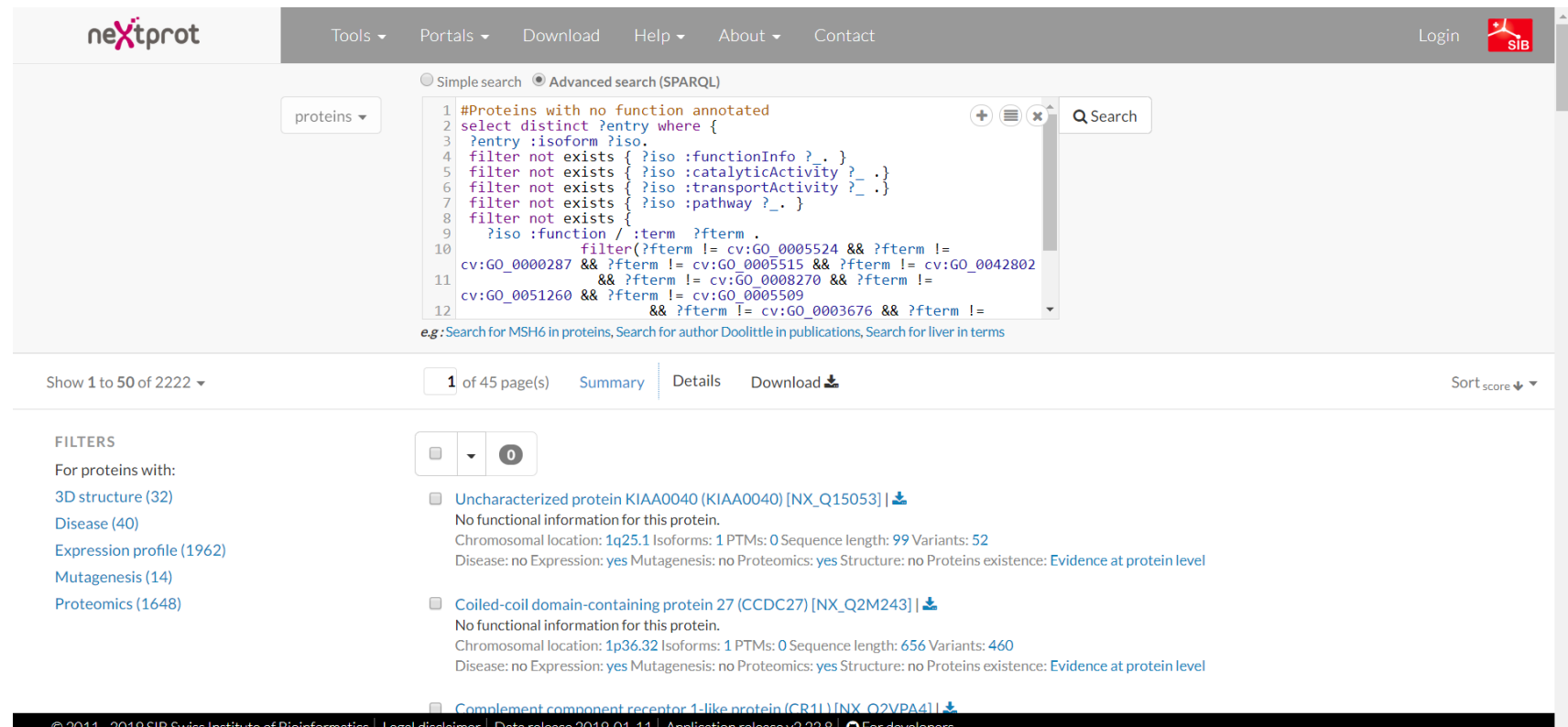

### SPARQL query examples

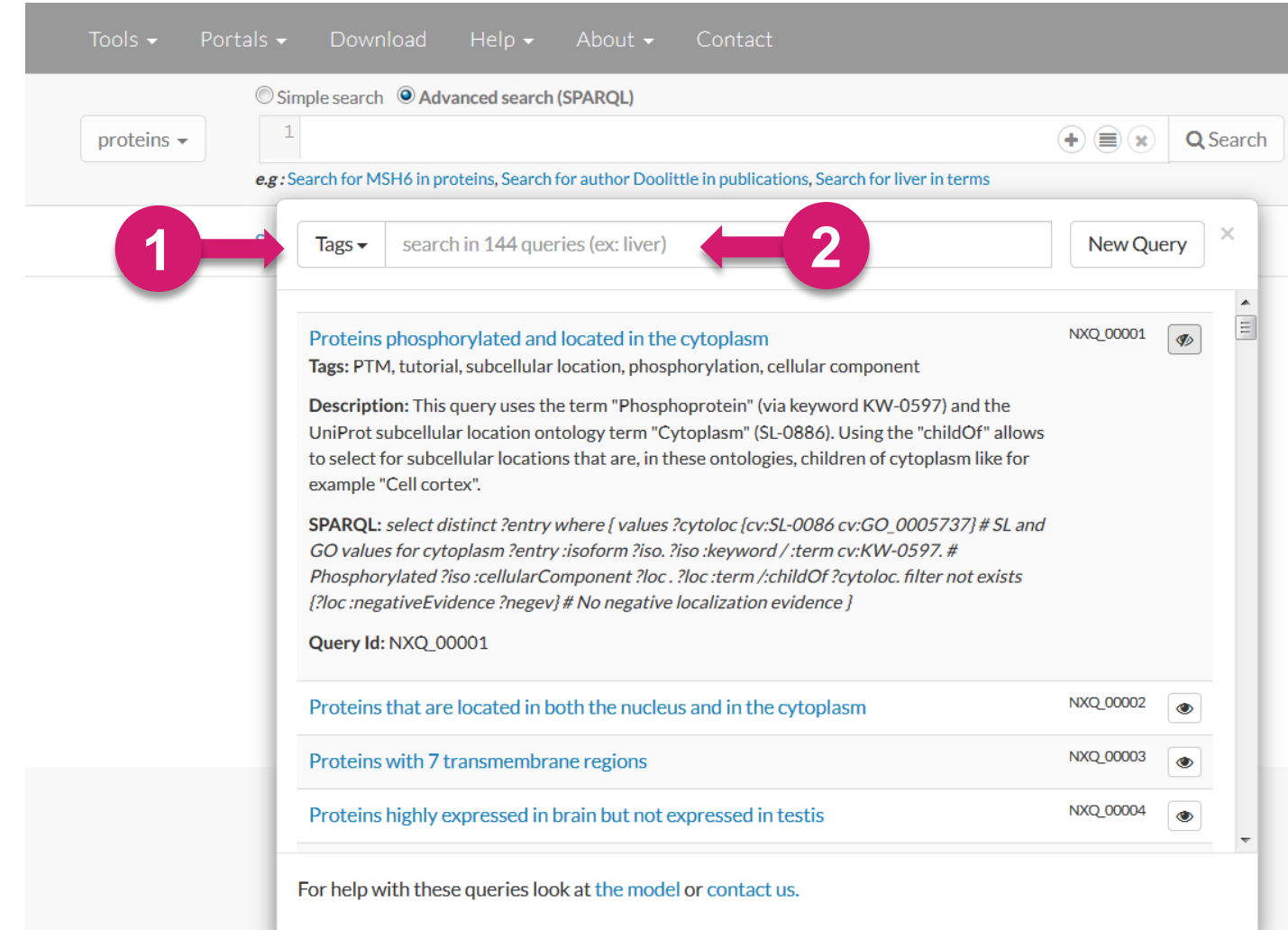

### neXtProt SNORQL Search

https://snorql.nextprot.org/

Г

#### Queries to retrieve **any information** matching criteria

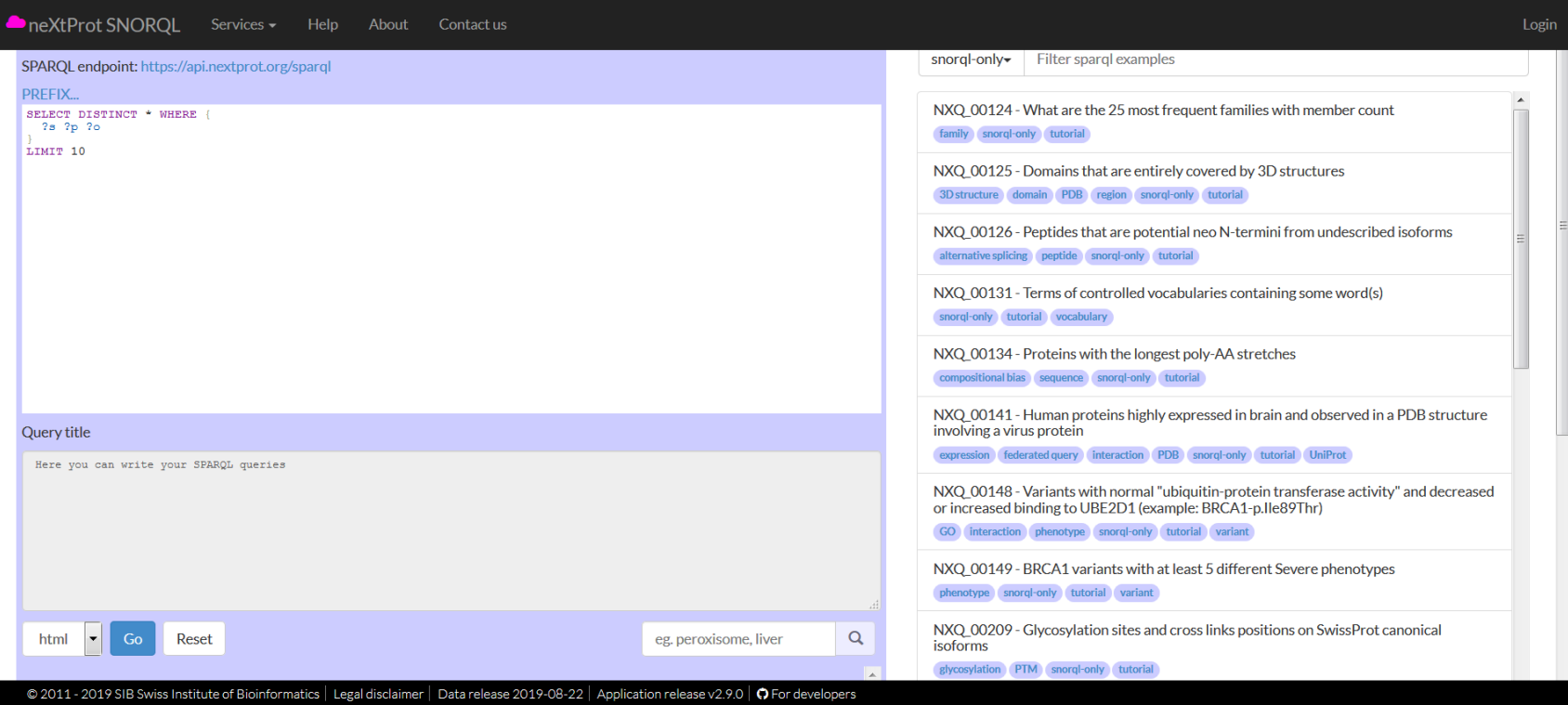

### neXtProt SNORQL Search

#### NXQ\_00125 **Domains** that are entirely covered by 3D structures

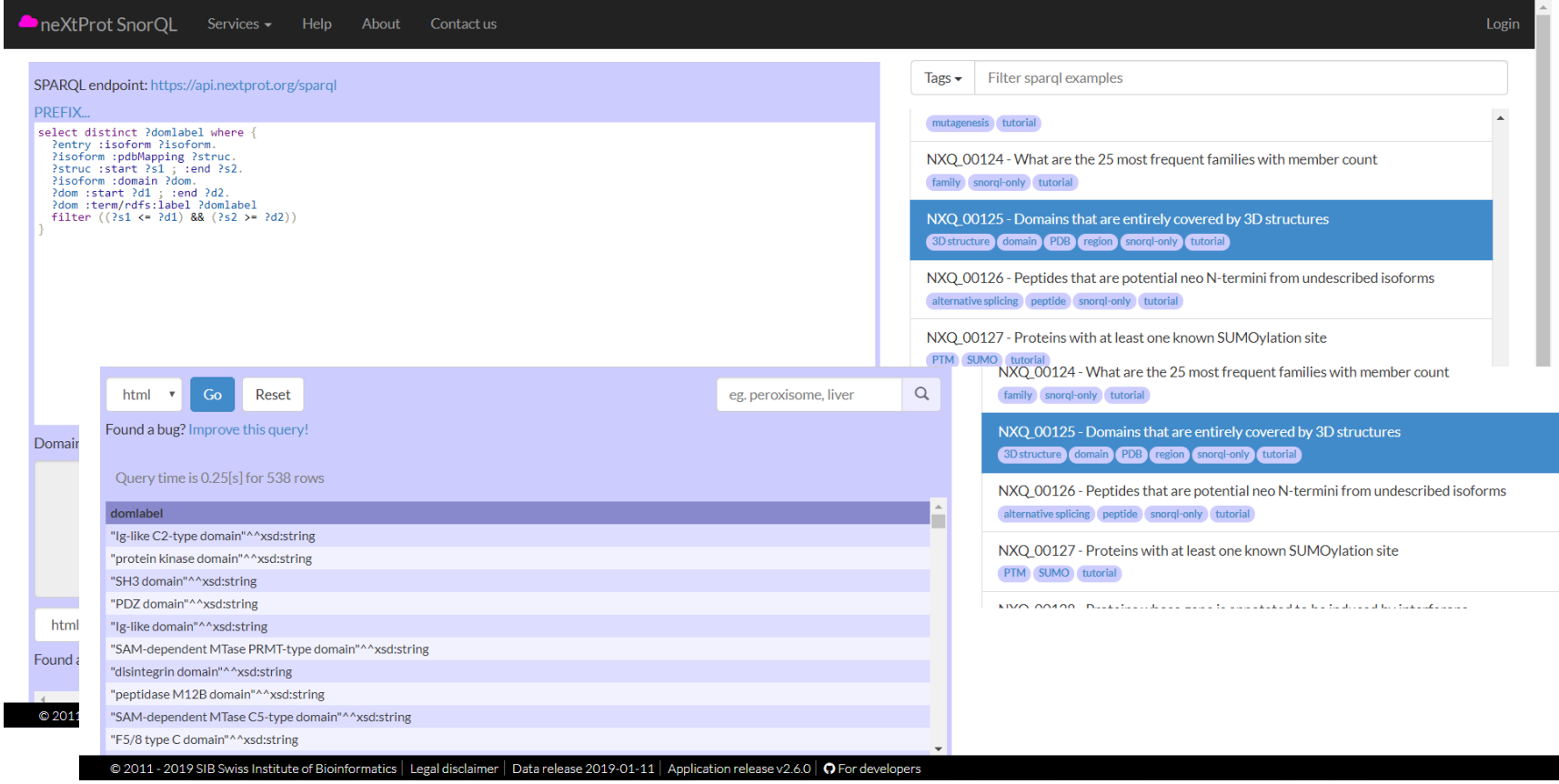

### **Documentation**

#### https://snorql.nextprot.org/help/doc/introduction

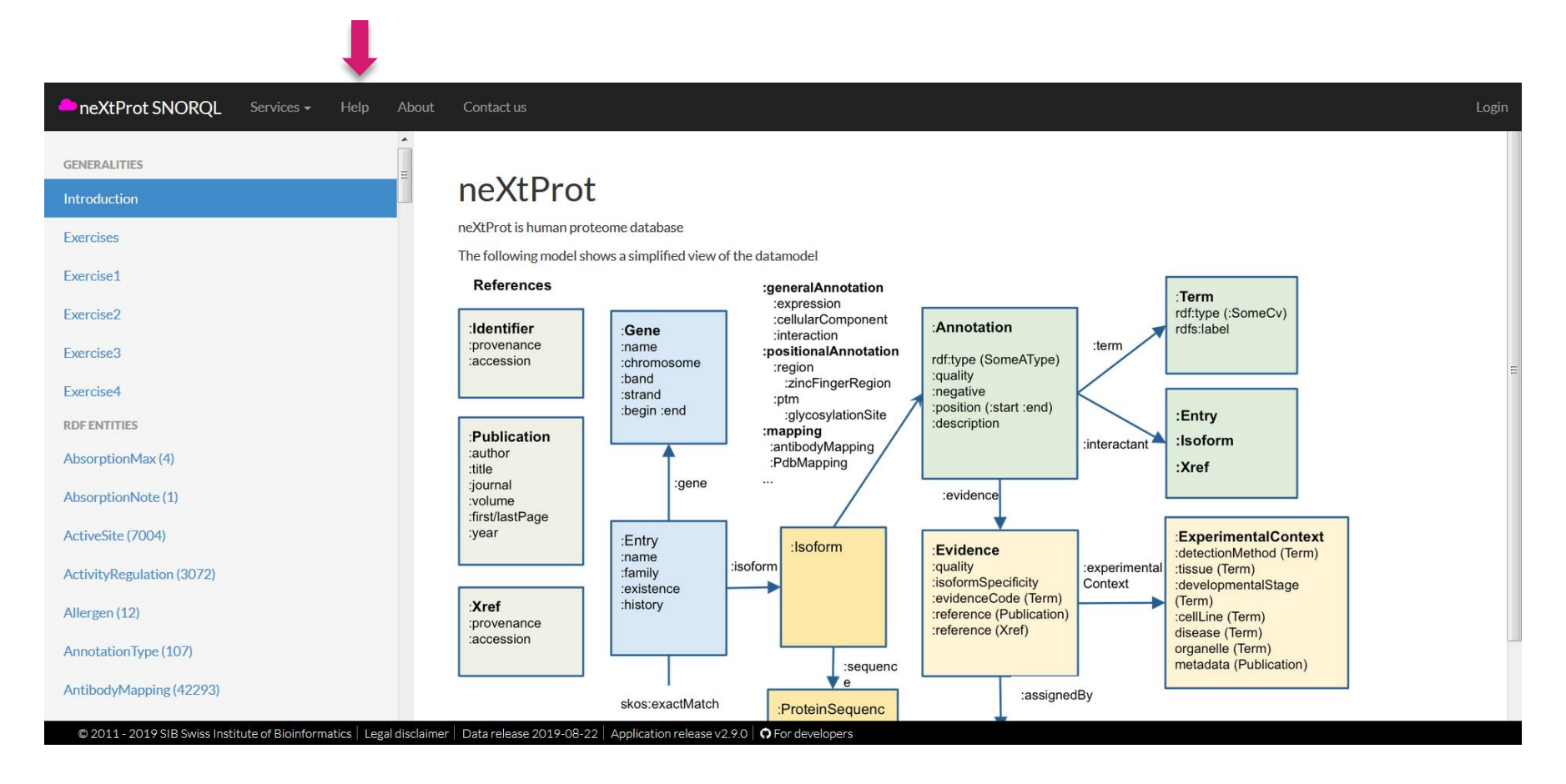

### Documentation for :disease

#### https://snorql.nextprot.org/help/entity/Disease

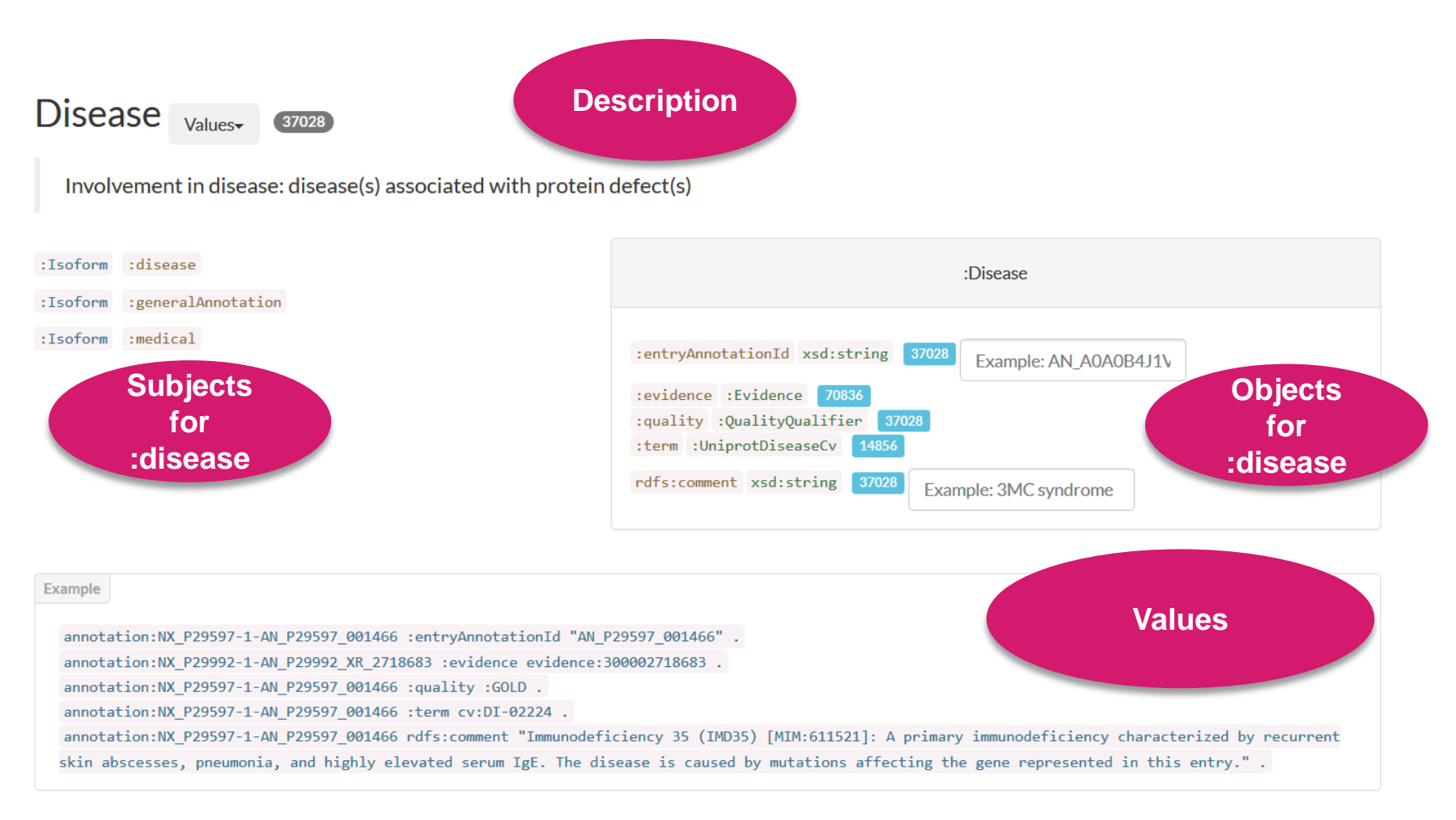

### Searching for terms

#### https://snorql.nextprot.org/

#### Find controlled vocabulary terms quickly

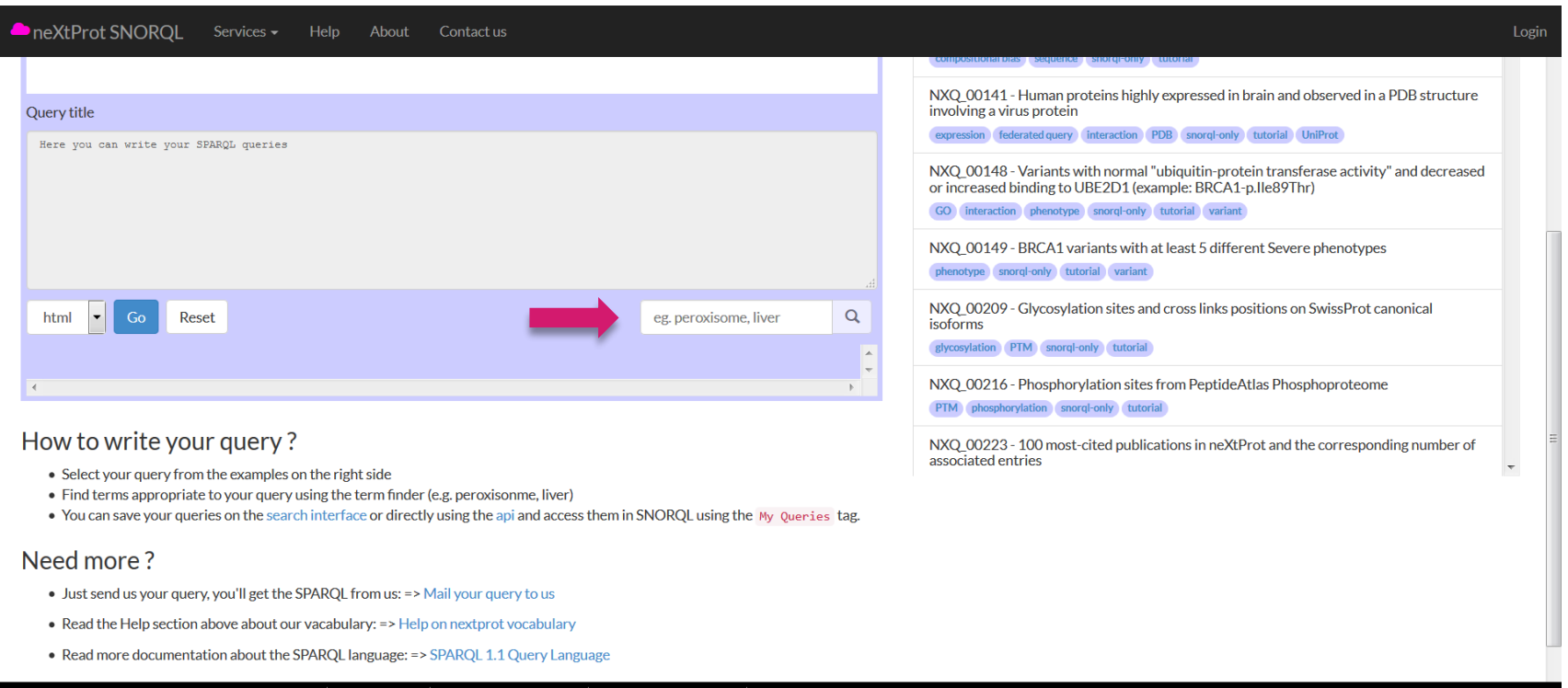

### **Tips**

NXQ\_00001 - Proteins phosphorylated and located in the cytoplasm

cellular component phosphorylation PTM subcellular location tutorial

#### PREFIX...

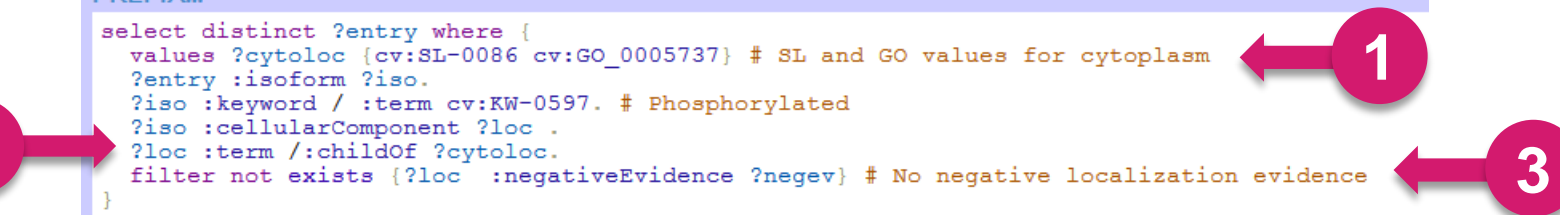

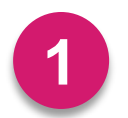

**2**

For cellular localization, use both controlled vocabularies (GO-CC and UniProtKB subcellular locations)

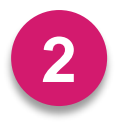

For hierarchical ontologies (i.e. GO, UniProtKB subcellular locations, neXtProt anatomy), use :childOf to include annotations to child terms

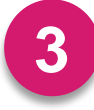

**3** Remember to exclude negative annotations

### Saving queries

### https://snorql.nextprot.org/

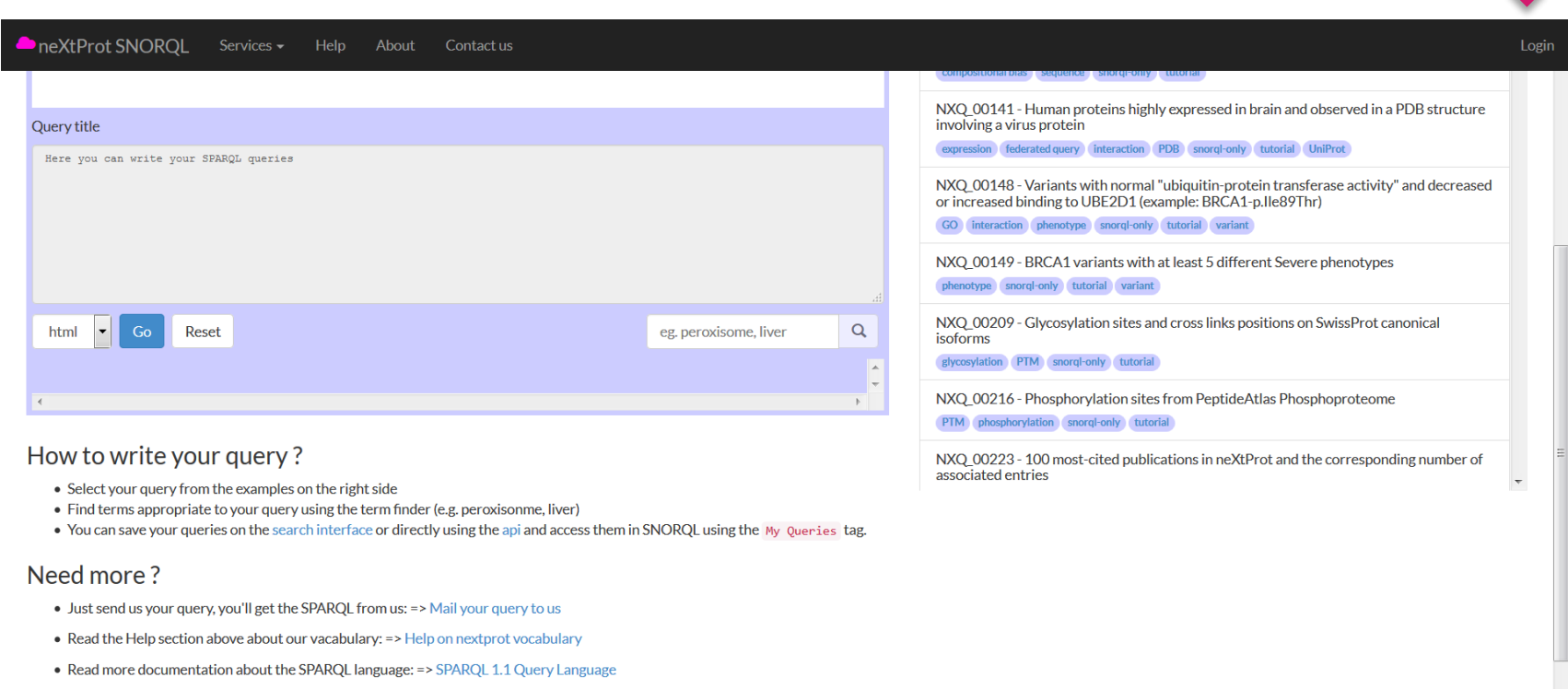

© 2011 - 2019 SIB Swiss Institute of Bioinformatics | Legal disclaimer | Data release 2019-08-22 | Application release v2.9.0 | O For developers

### Federated SPARQL queries

#### Used to explore the data in neXtProt and other resources

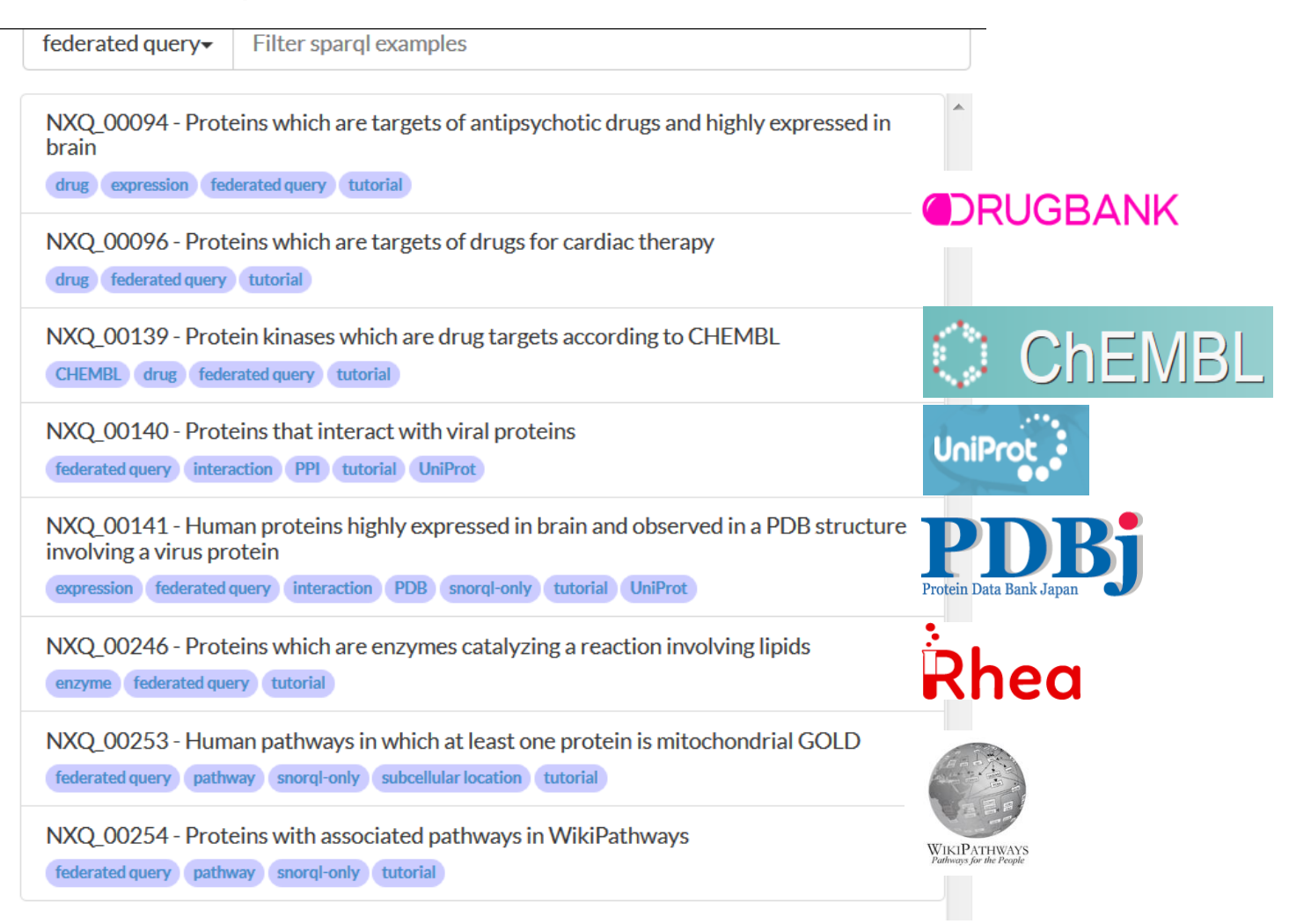

### Data visualization

#### Use javascript to see SPARQL query results using Highcharts.com

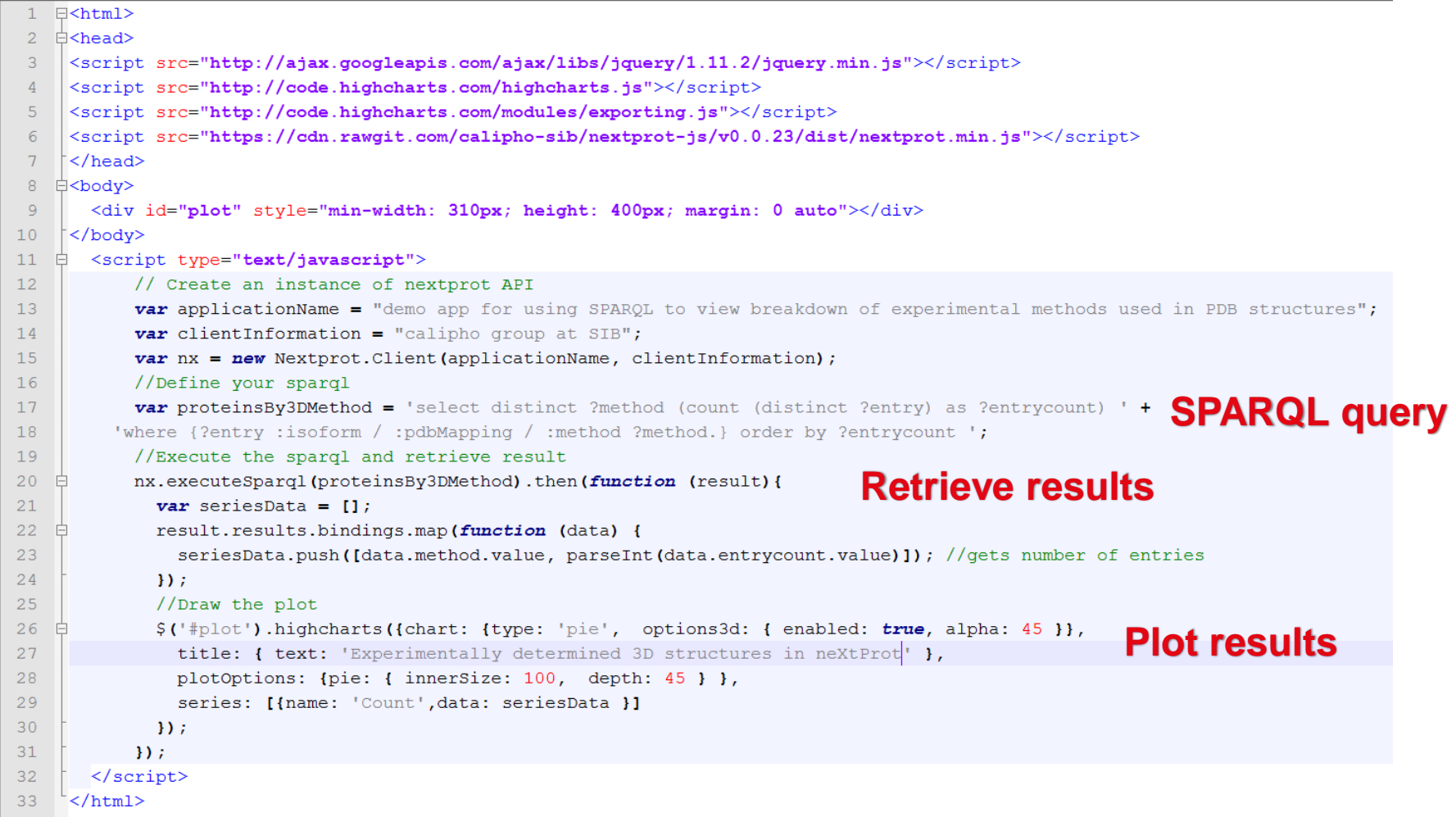

## Visualizing SPARQL query results

Automatically updated at each data release

Experimentally determined 3D structures in neXtProt

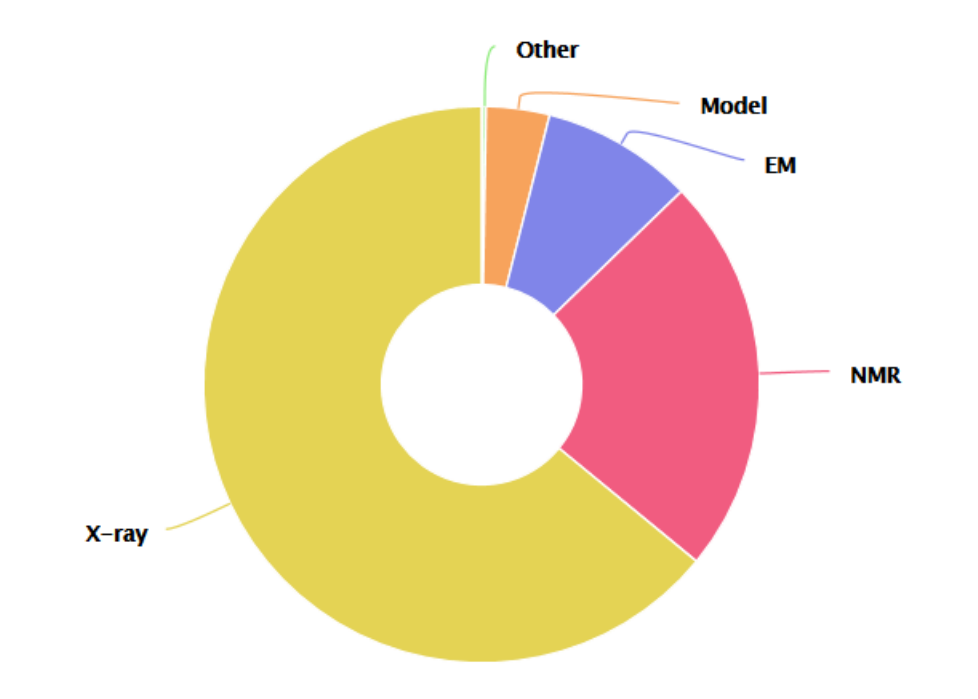

## **Overview**

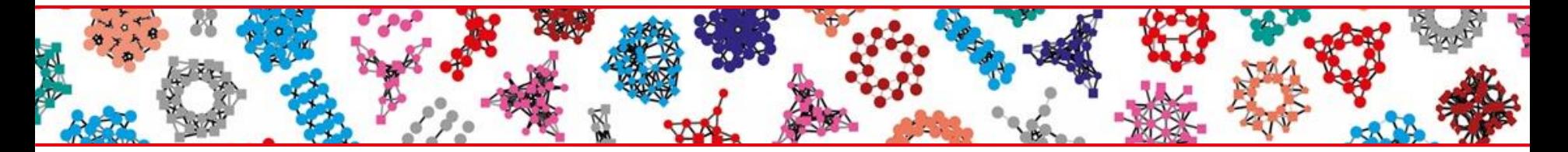

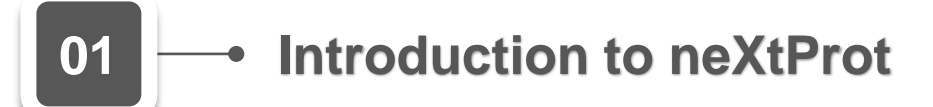

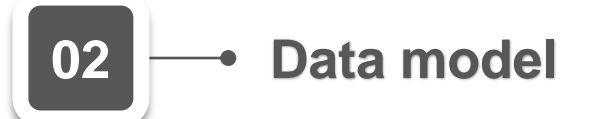

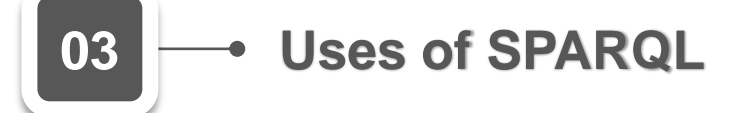

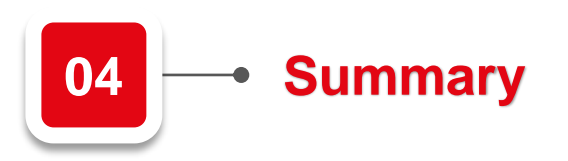

## Querying neXtProt using SPARQL

Data model

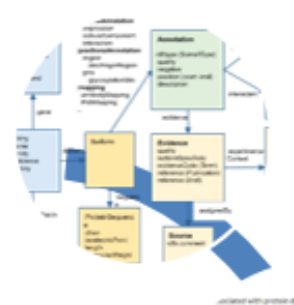

#### **Access**

**SPARQL** endpoint

https://api.nextprot.org/sparql

#### **Advanced search**

https://www.nextprot.org/proteins/ search?mode=advanced

#### **SNORQL**

https://snorgl.nextprot.org/

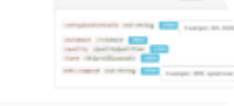

**Help > RDF entities** https://snorgl.nextprot.org/help/doc/ introduction

https://www.nextprot.org/help/data-model

#### Sample queries Found in the Advanced search (SPARQL) and SNORQL interfaces

### User guide

https://doi.org/10.7490/f1000research.1116829.1

### Uses of SPARQL

### **Answer complex biological questions**

Execute complex queries, across resources

### ■ Retrieve data

For benchmarking, display in web sites, etc.

### **Biocuration**

**Quality control**

For spot checks and global checks of the data

### Federated query with OrthoDB

**Mouse ortholog(s)** found at **Tetrapoda level** for human myosin light chain 6B (MYL6B) (neXtProt entry **NX\_P14649**)

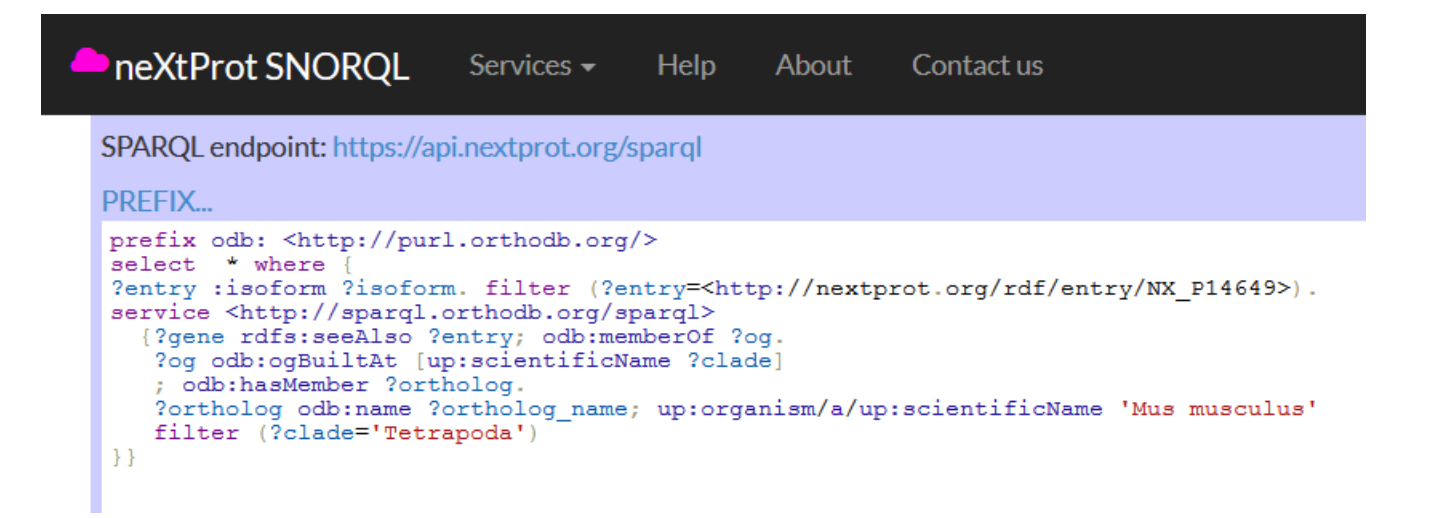

#### Query time is 0.45[s] for 2 rows

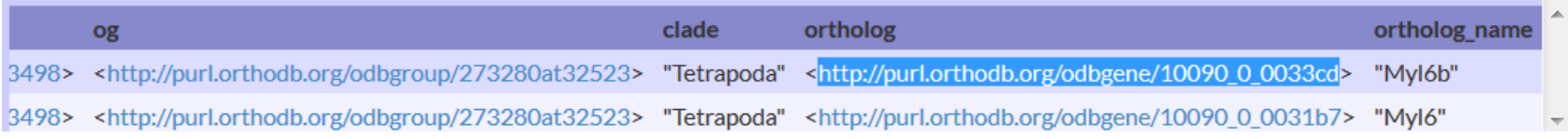

Group 273280at32523 at Tetrapoda level myosin light chain 6B

281 genes in 135 species

### Acknowledgements

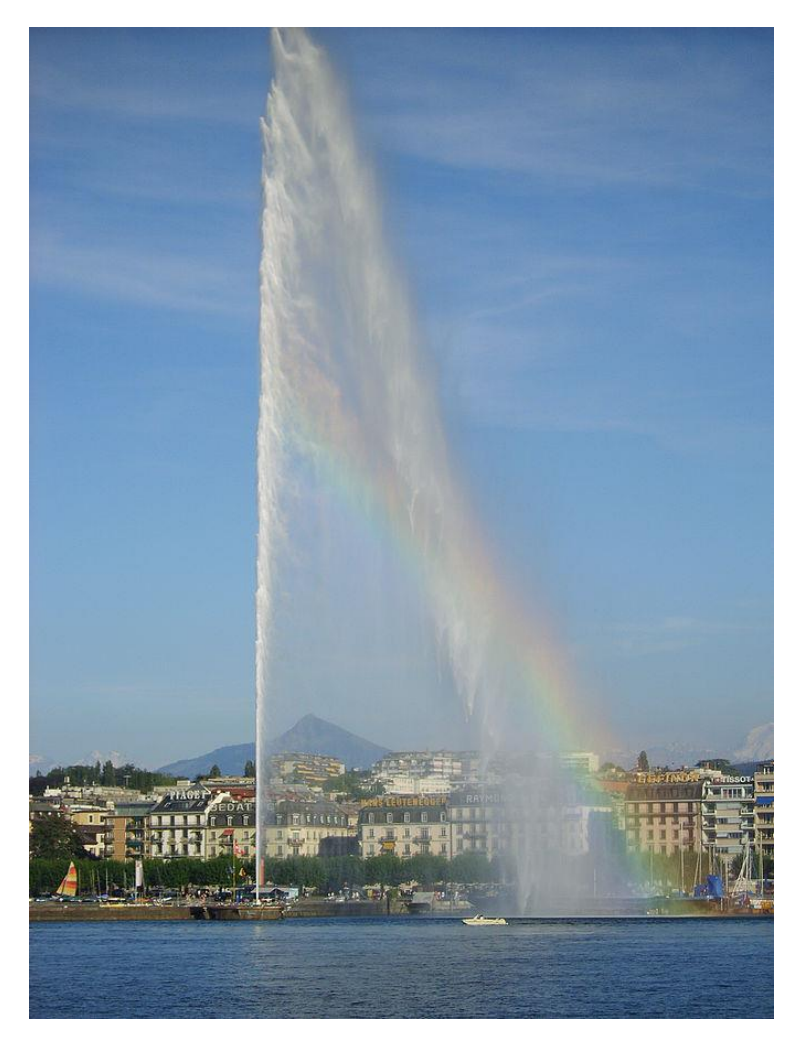

#### **neXtProt**

*Directors* Amos Bairoch, Lydie Lane

*Biocurators* Paula Duek

*Developers* Pierre-André Michel, Alain Gateau, Valentine Rech de Laval

*Researcher* Mathieu Schaeffer, Kasun Samarasinghe, Vimel Rattina

*Quality assurance*

Monique Zahn

**Web:** https://www.nextprot.org/ **Twitter:** @neXtProt\_news **ResearchGate:** neXtProt project

Photograph taken by Chris James

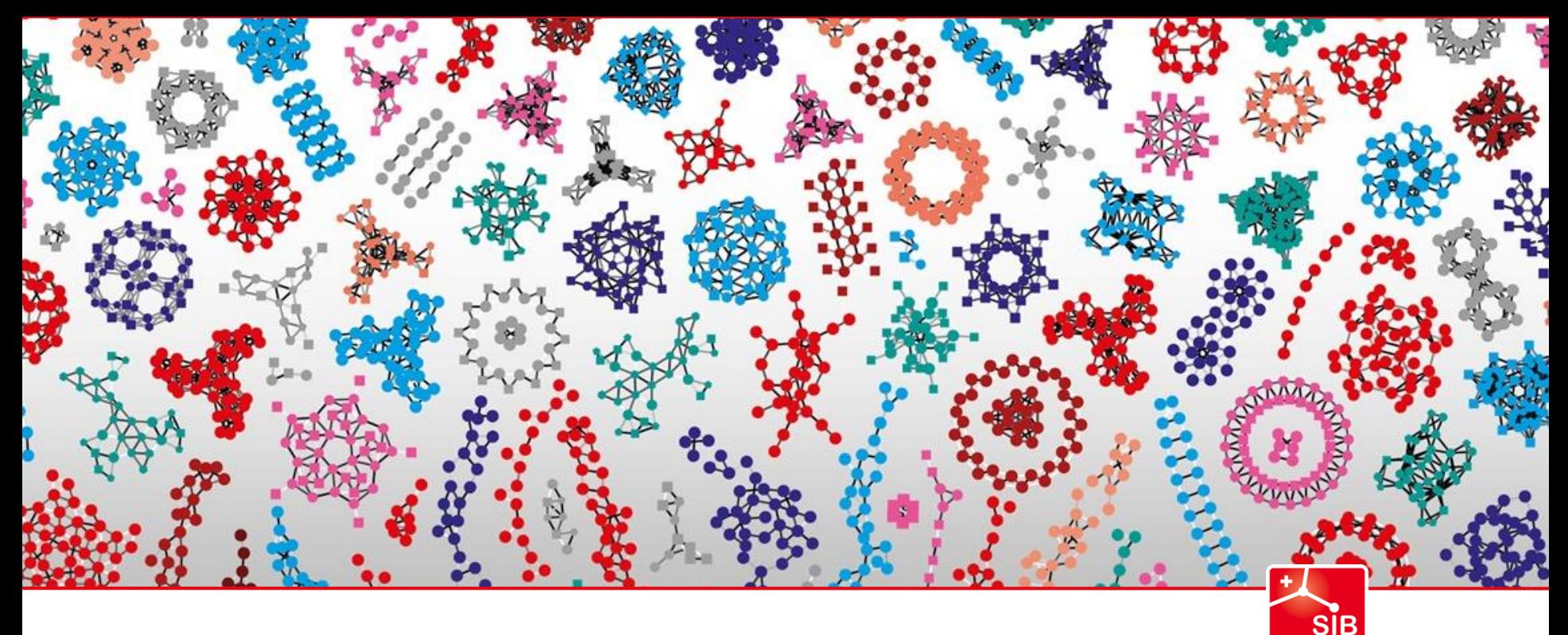

Swiss Institute of<br>Bioinformatics

# **Thank you!**

**E-mail: monique.zahn@sib.swiss**

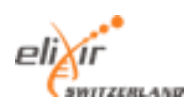

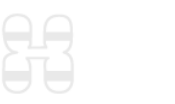

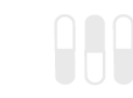

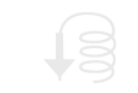

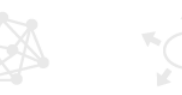

**www.sib.swiss**